# Konfigurieren der Dampen-igp-Metrik im BGP auf Cisco Nexus-Switches  $\overline{\phantom{a}}$

## Inhalt

**Einführung Voraussetzungen** Anforderungen Verwendete Komponenten Konfigurieren Netzwerkdiagramm Konfigurationen Überprüfen Fehlerbehebung

# Einführung

Dieses Dokument beschreibt den Zweck des Befehls "Dampen-igp metric" im Border Gateway Protocol (BGP) für Cisco Nexus-Switches, die das NX-OS-Betriebssystem ausführen.

## Voraussetzungen

### Anforderungen

Cisco empfiehlt, über Kenntnisse in folgenden Bereichen zu verfügen:

- Nexus NX-OS-Software.
- BGP-Routing-Protokoll

### Verwendete Komponenten

Die Informationen in diesem Dokument basieren auf den folgenden Software- und Hardwareversionen:

- Cisco N9K-C9508
- $\bullet$  NXOS Version 7.0(3)I7(6)

Dieses Dokument ist nicht auf bestimmte Software- und Hardwareversionen beschränkt.

Die Informationen in diesem Dokument wurden von den Geräten in einer bestimmten Laborumgebung erstellt. Alle in diesem Dokument verwendeten Geräte haben mit einer leeren (Standard-)Konfiguration begonnen. Wenn Ihr Netzwerk in Betrieb ist, stellen Sie sicher, dass Sie die potenziellen Auswirkungen eines Befehls verstehen.

## Konfigurieren

Standardmäßig ist für die Nexus-Switches der Befehl Dampen-igp-metric im BGP-Konfigurationsabschnitt auf den Standardwert von 600 Sekunden festgelegt.

Dies wirkt sich darauf aus, wie BGP die für neu verteilte Routen gemeldeten metrischen Änderungen der Interior Gateway Protocols (IGP) behandelt. BGP dämpft diese Änderungen bei der Batch-Verarbeitung mit einer Verzögerung von 10 Minuten.

Mit diesem Befehl können Sie die Verzögerung anpassen oder ganz entfernen, um schneller auf diese Änderungen reagieren zu können.

Das BGP MED-Attribut (Multi Exit Diskriminator) wird mit den neuen Kosten der neu verteilten IGP-Route aktualisiert, sobald der Timer abläuft.

#### Nexus - Nexus NX-OS

Nexus# configure terminal Enter configuration commands, one per line. End with CNTL/Z. Nexus(config)# router bgp 65535 Nexus(config-router)# address-family ipv4 unicast Nexus(config-router-af)# **dampen-igp-metric** ? <20-3600> Time interval in seconds \*Default value is 600

Nexus(config-router-af)# no dampen-igp-metric

 Dieser Befehl kann ebenfalls für address-family-IPv6-Unicast und für VRF-Instanzen im BGP-Konfigurationsabschnitt konfiguriert werden.

Hinweis: Der Befehl Dampen-igp-metric steuert auch die Verzögerungszeit für die Aktualisierung anderer BGP-Attribute, z. B. des Next-Hop-Attributs, wenn IGP-Routen mithilfe von BGP in andere VRFs übertragen werden.

### Netzwerkdiagramm

In diesem Szenario wurde der Nexus Switch so konfiguriert, dass die OSPF-Routen (Open Shortest Path First) von der Routing-Tabelle in die BGP-Tabelle umverteilt werden.

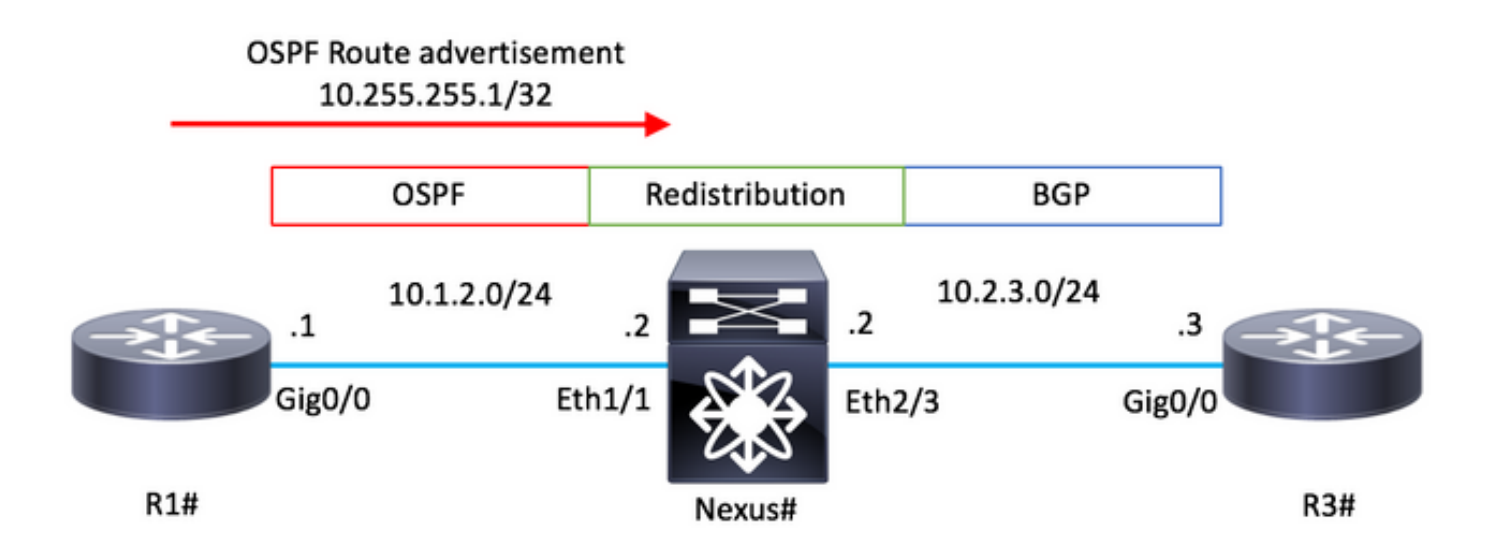

### Konfigurationen

### R1 - Cisco IOS

```
configure terminal
!
hostname R1
!
router ospf 1
 router-id 10.255.255.1
!
interface Loopback0
 ip address 10.255.255.1 255.255.255.255
 ip ospf 1 area 0
!
interface GigabitEthernet0/0
 ip address 10.1.2.1 255.255.255.0
  ip ospf network point-to-point
 ip ospf 1 area 0
no shutdown ! end
```
### Nexus - NX-OS

```
configure terminal
!
hostname Nexus
!
feature ospf
feature bgp !
route-map ALL
! router ospf 1 router-id 10.255.255.2 ! router bgp 65535 router-id 10.255.255.2 address-family ipv4 un
redistribute ospf 1 route-map ALL neighbor 10.2.3.3 remote-as 65535 address-family ipv4 unicast !
interface Ethernet1/1
ip address 10.1.2.2/24
ip ospf network point-to-point
ip router ospf 1 area 0.0.0.0
no shutdown ! interface Ethernet1/2 ip address 10.2.3.2/24 no shutdown
```

```
configure terminal
!
hostname R3
!
router bgp 65535
 bgp log-neighbor-changes
 neighbor 10.2.3.2 remote-as 65535
!
interface GigabitEthernet0/0
 ip address 10.2.3.3 255.255.255.0
 no shutdown
!
end
```
## Überprüfen

Führen Sie den Befehl show bgp internal af aus. Stellen Sie sicher, dass das IGP Metric Dampening Interval für die Leitung den gewünschten Wert angibt.

Der Standardwert ist 600 (Sekunden).

#### Nexus - NX-OS

```
Nexus# show bgp internal af
. . .
BGP Address Family Information for VRF: default
  Import Pending : No
 Import Pending (a) : never
 Import Pending Reset : never
Table Context Address : 0xcfa08bf4
Address family: IPv4 Unicast
 . . .
IGP Metric Dampening Interval : 600
```
Falls die OSPF-Route in der Routing-Tabelle ihre Kosten aktualisiert, wird der neue Wert im BGP MED-Pfadattribut verzögert.

#### Nexus - NX-OS

```
Nexus# show ip route 10.255.255.1
IP Route Table for VRF "default"
'*' denotes best ucast next-hop
'**' denotes best mcast next-hop
'[x/y]' denotes [preference/metric]
'%<string>' in via output denotes VRF <string>
10.255.255.1/32, ubest/mbest: 1/0
     *via 10.1.2.1, Eth1/1, [110/41], 01:58:41, ospf-1, intra
Nexus#
```
\* There is an update in the Cost of the OSPF route 10.255.255.1/32

Nexus# show ip route 10.255.255.1 IP Route Table for VRF "default" '\*' denotes best ucast next-hop '\*\*' denotes best mcast next-hop '[x/y]' denotes [preference/metric] '%<string>' in via output denotes VRF <string> 10.255.255.1/32, ubest/mbest: 1/0 \*via 10.1.2.1, Eth1/1, [110/**190**], **00:00:02**, ospf-1, intra Nexus# Nexus# show bgp ipv4 unicast BGP routing table information for VRF default, address family IPv4 Unicast BGP table version is 4, Local Router ID is 10.255.255.2 Status: s-suppressed, x-deleted, S-stale, d-dampened, h-history, \*-valid, >-best Path type: i-internal, e-external, c-confed, l-local, a-aggregate, r-redist, I-i njected Origin codes: i - IGP, e - EGP, ? - incomplete, | - multipath, & - backup Network Next Hop Metric LocPrf Weight Path \*>r10.255.255.1/32 0.0.0.0 **41** 100 32768 ? Nexus# \* After 600 seconds.

Nexus# show bgp ipv4 unicast BGP routing table information for VRF default, address family IPv4 Unicast BGP table version is 5, Local Router ID is 10.255.255.2 Status: s-suppressed, x-deleted, S-stale, d-dampene history, \*-valid, >-best Path type: i-internal, e-external, c-confed, l-local, a-aggregate, r-redist, I njected Origin codes: i - IGP, e - EGP, ? - incomplete, | - multipath, & - backup Network Next Hop Metr LocPrf Weight Path \*>r10.255.255.1/32 0.0.0.0 **190** 100 32768 ?

Führen Sie den Befehl no Dampen-igp-metric im Konfigurationsabschnitt der BGP-Adressfamilie aus, um das MED-Attribut in der BGP-Tabelle bei einer OSPF-Kostenänderung in der Routing-Tabelle sofort zu aktualisieren.

#### Nexus - NX-OS

Nexus# configure terminal Enter configuration commands, one per line. End with CNTL/Z. Nexus(config)# router bgp 65535 Nexus(config-router)# address-family ipv4 unicast Nexus(config-router-af)# **no dampen-igp-metric**

\* There is an update in the Cost of the OSPF route 10.255.255.1/32

Nexus# show ip route 10.255.255.1 IP Route Table for VRF "default" '\*' denotes best ucast next-hop '\*\*' denotes best mcast next-hop '[x/y]' denotes [preference/metric] '%<string>' in via output denotes VRF <string> 10.255.255.1/32, ubest/mbest: 1/0 \*via 10.1.2.1, Eth1/1, [110/**190**], **00:00:02**, ospf-1, intra

Nexus# show ip bgp BGP routing table information for VRF default, address family IPv4 Unicast BGP table version is 7, Local Router ID is 10.255.255.2 Status: s-suppressed, x-deleted, S-stale, d-dampened, hhistory, \*-valid, >-best Path type: i-internal, e-external, c-confed, l-local, a-aggregate, r-redist, I njected Origin codes: i - IGP, e - EGP, ? - incomplete, | - multipath, & - backup Network Next Hop Metric LocPrf Weight Path \*>r10.255.255.1/32 0.0.0.0 **190** 100 32768 ?

## Fehlerbehebung

Um die Funktionalität des Befehls Dampen-igp-metric in NX-OS zu bestätigen, aktivieren Sie das

nächste Debuggen.

- debug filter bgp prefix <PREFIX/MASK>
- Debug-Protokolldatei <FILE\_NAME>
- Debug-BGP-Dampening-Bridge

Nexus - NX-OS

```
Nexus# debug-filter bgp prefix 10.255.255.1/32
Nexus# debug logfile bgpdebug.log
Nexus# debug bgp dampening brib
Nexus#
Nexus# show debug logfile bgpdebug.log
2019 Jul 23 21:13:27.676328 bgp: [25368] (default) BRIB: [IPv4 Unicast] Setting the update pending flag
10.255.255.1/32
Nexus# show debug logfile bgpdebug.log
2019 Jul 23 21:13:27.676328 bgp: [25368] (default) BRIB: [IPv4 Unicast] Setting the update pending flag
10.255.255.1/32
2019 Jul 23 21:20:47.641987 bgp: [25368] (default) BRIB: [IPv4 Unicast] Clearing the update pending fla
10.255.255.1/32
2019 Jul 23 21:20:47.642013 bgp: [25368] (default) BRIB: [IPv4 Unicast] Originating prefix 10.255.255.1/32,
route type redist
2019 Jul 23 21:20:47.642075 bgp: [25368] (default) BRIB: [IPv4 Unicast] Installing prefix 10.255.255.1/32
(redist) via 0.0.0.0 (0x0/0x0) into BRIB with extcomm Extcommunity: OSPF RT:0.0.0.0.0:0:02019 Jul 23 21:20:47.642395 bgp: [25368] (default) BRIB: [IPv4 Unicast] Path to 10.255.255.1/32 via 0.0.0.0
already exists, dflags=0x80002
2019 Jul 23 21:20:47.642415 bgp: [25368] (default) BRIB: [IPv4 Unicast] (10.255.255.1/32 (local)):
bgp_brib_add: handling nexthop, path->flags2: 0x1
2019 Jul 23 21:20:47.642447 bgp: [25368] (default) BRIB: [IPv4 Unicast] (10.255.255.1/32 (local)): retu
from bgp_brib_add, reeval=0new_path: 0, change: 1, undelete: 0, history: 0, force: 0, (pflags=0x2408)
rnh_flag_change 0
2019 Jul 23 21:20:47.642475 bgp: [25368] (default) BRIB: [IPv4 Unicast] Cleanup for dest 10.255.255.1/32
exits since it's on newlist
Nexus#
```
Deaktivieren Sie das Debuggen anschließend mit den folgenden Befehlen:

- alle entschlüsseln
- Kein Debugfilter für alle
- clear debugger logfile <FILE\_NAME>